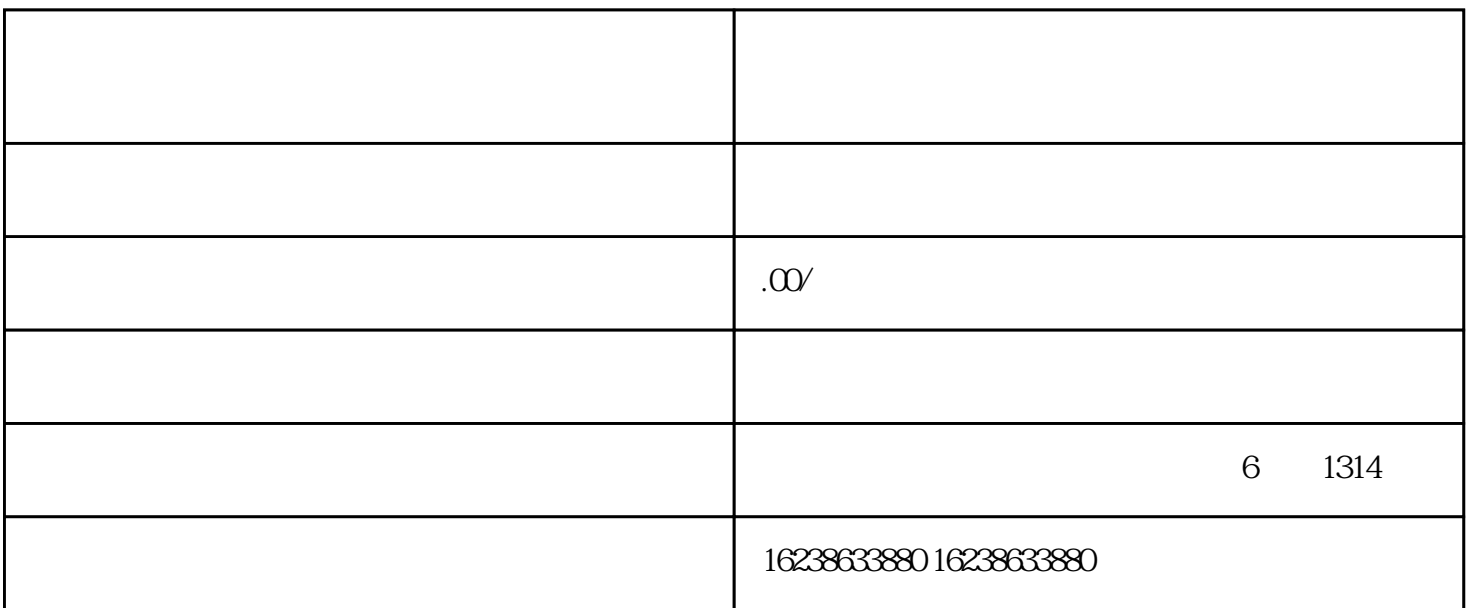

 $1$ 

 $1$ 

guanfangwangzhan

 $\frac{1}{\sqrt{1-\frac{1}{2}}\sqrt{1-\frac{1}{2}}\sqrt{1-\frac$ 

 $2^{\degree}$ 

 $\frac{1}{2}$  and  $\frac{1}{2}$  and  $\frac{1}{2}$  a

步骤3:选择保健饮品类目

## $2<sub>l</sub>$

 $1$ 

guanfangwangzhan

步骤2:选择入驻类目 在分销后台首页,找到首页导航栏中的"商品管理"选项,然后选择"类目设置"。

 $3:$ 

 $\frac{1}{\sqrt{1-\frac{1}{\sqrt{1-\frac{1$ 

 $4$ 

3、注意事项

 $1$ 

 $\overline{2}$ 

注意事项3:注意产品质量和售后服务

 $\overline{4}$